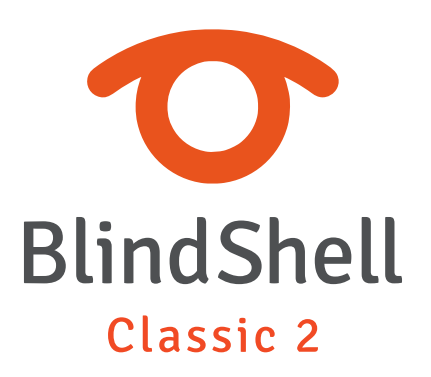

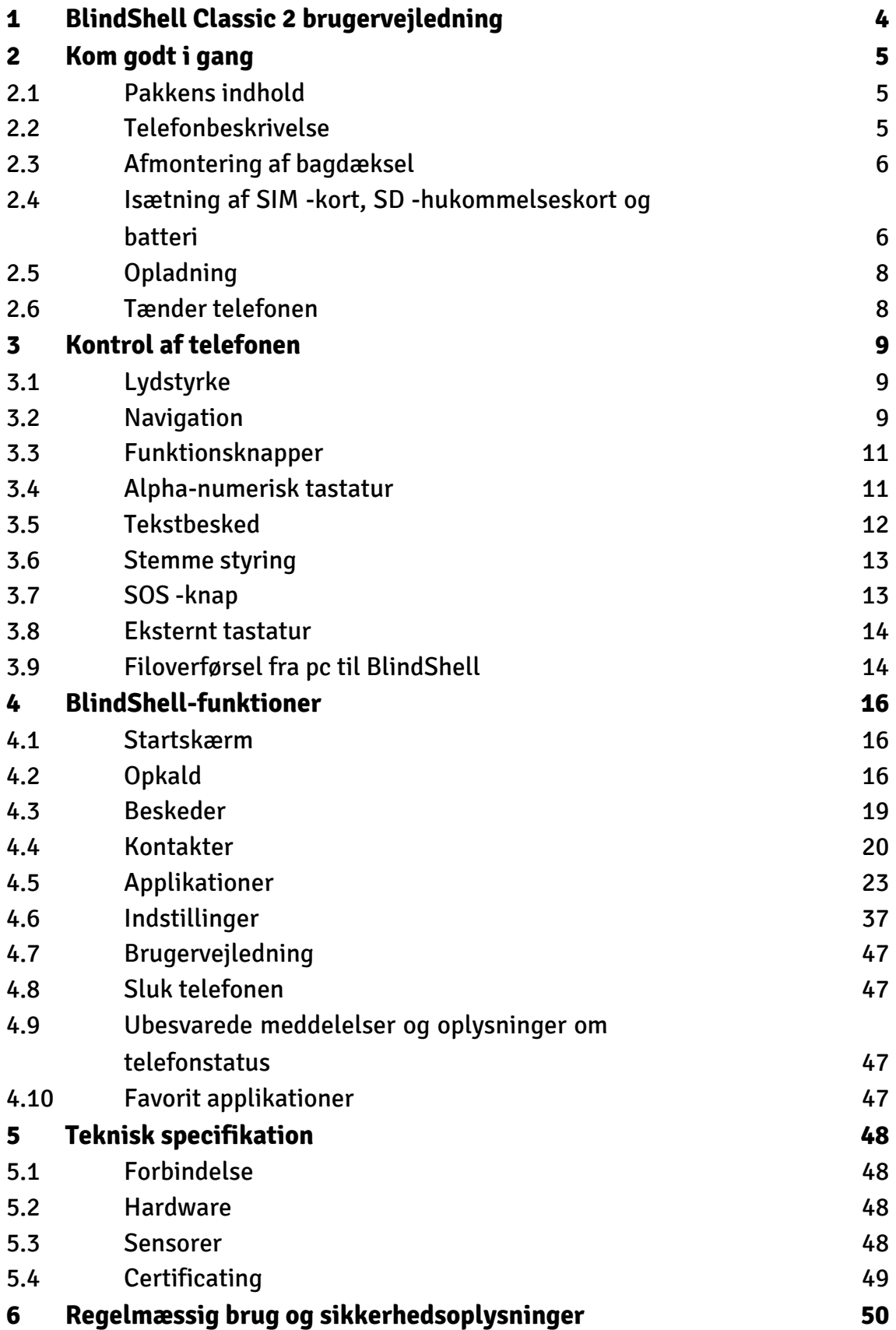

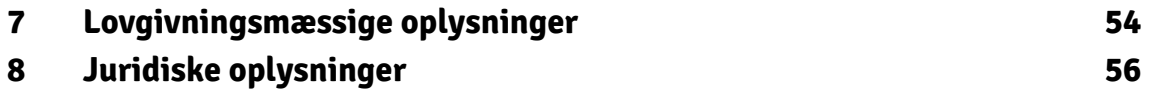

# <span id="page-3-0"></span>**1 BlindShell Classic 2 brugervejledning**

BlindShell Classic 2 er en telefon med Alha-numerisk tastatur, udviklet til blinde og synshandicappede. Telefonen styres via det fysiske tastatur eller med stemmekommandoer. Fedback leveres af den indbyggede syntetiske stemme, vibrationer og yderligere akustiske signaler.

Vigtigt: Hvis batteriet løber helt, tør for strøm, kan du opleve telefonen ikke kan oplades igen som normalt. Hvis det sker, så skal telefonen tilsluttes opladeren i flere timer og den vil efterfølgende begynde at oplade batteriet igen. Telefonen må aldrig efterlades med et tomt batteri i længere tid, da batteriet herved beskadiges. Et sådant tilfælde er ikke dækket af telefonens garanti. Vi anbefaler at du fjerner batteriet fra telefonen, hvis du ikke skal bruge den i mere end en uge.

# <span id="page-4-0"></span>**2 Kom godt i gang**

# **2.1 Pakkens indhold**

- Blindshell Classic 2 mobiltelefon
- Batteri Det er den flade rektangulære genstand.
- Høretelefoner den ene ende af høretelefonerne har et 3,5 mm. jack-stik, der tilsluttes telefonen, og den anden ende har 2 ørepropper.
- USB oplader standard USB oplader. Input: 110V 240V, 50Hz 60Hz, output 5V.
- USB kabel USB Type-C kabel, med standard USB Type-A i den anden ende.
- Bordoplader Tilsluttes til USB opladeren med medfølgende kabel.
- NFC labels selvklæbende labels til opmærkning
- Halsrem en rem til at bære telefonen

# **2.2 Telefonbeskrivelse**

### **Forsiden af telefonen**

Forsiden af telefonen består af følgende dele. De er angivet, som de er placeret på telefonen fra top til bund.

- Højttaler linjeformet fremspring, der bruges som højttaler under et telefonopkald.
- LCD -skærm det glatte område af telefonen, der bruges til visning af oplysninger.
- Tastatur styrer telefonen, bruges til opringning og indtast af tekst.
- Mikrofon placeret mellem knapperne på tastaturet.
- Højttaler linjeformet hak i bunden af fronten, bruges til stemme- og lydsignaler samt håndfri opkald.

# **Bagsiden af telefonen**

Bagsiden af telefonen består af følgende dele. Alle er placeret i den øverste del af bagsiden.

- <span id="page-5-0"></span>• Kamera - fremhævet med en taktil kant. Bruges til fotografering.
- LED lommelygte det runde hak ved siden af kameraet. Understøtter kameraet i svagt lys.
- SOS -knap den rundformede knap under kameraet. Anvendes i nødstilfælde til at ringe til en tildelt nødkontakt.

# **Telefonens kanter**

På den øverste kant er der:

- Hovedtelefonstik.
- LED lommelygte.

På den nederste kant fra venstre mod højre er der:

- Hul til halsrem/Lanyard.
- USB Type -C stik bruges til opladning af telefonen og tilslutning af telefonen til en computer.
- Åbningsslids bruges til at tage bagdækslet af telefonen.

På venstre sidekant er der lydstyrkeknapper, der bruges til at styre lydstyrken på stemmenog lydsignaler.

På højre sidekant er der en funktionsknap, der bruges til at åbne listen over foretrukne applikationer og starte stemmestyring.

# **2.3 Afmontering af bagdæksel**

Hvis du skal fjerne bagdæksel, kan det gøres ved at du sætter en fingernegl i åbningsspalten, der er placeret nederst til højre på telefonen, og trække bagdækslet væk fra enheden, indtil du hører et klik. Flyt fingeren rundt langs telefonens kant gennem det lille hul, der nu er opstået, og fjern bagcoveret helt.

# **2.4 Isætning af SIM -kort, SD -hukommelseskort og batteri**

Hvis du vil isætte et SIM -kort, SD -hukommelseskort eller batteri, skal du først fjerne bagdækslet. Når bagdækslet er fjernet, kommer der et rektangulære hulrum til syne. Batteri og kort-læser er placeret i dette rum.

### **Isætning af SIM -kort**

Telefonen har to mikro SIM -kort-læser placeret i den øverste del af batterirummet. Ved siden af dem, i højre side, er der en plads til et SD Micro-hukommelseskort. Hvis du vil isætte et SIM -kort, skal du placere det på en sådan måde, at kontakterne på kortet vender nedad, og dets skrå kant er dets øverste venstre hjørne. Skub derefter kortet ind i åbningen.

# **Fjernelse af et SIM -kort**

Hvis du vil fjerne et SIM -kort fra en kortlæser, skal du placere en fingerspids på kanten af SIM -kortet, skubbe det nedad og skubbe din finger med SIM -kortet ud af SIM -kortlæseren.

# **Isætning af et SD -hukommelseskort**

SD -hukommelseskort-læseren er placeret til højre for de to SIM-kortlærere i den øverste del af batterirummet. Hvis du vil indsætte et Micro SD-hukommelseskort, skal du placere det sådan at kontakterne på kortet vender nedad og skubbe det ind i åbningen. Skub kortet for at overvinde den lille modstand. Kliklyd vil signalere, at kortet er låst fast i holderen.

# **Fjernelse af et SD -hukommelseskort**

For at fjerne et SD -hukommelseskort skal du skubbe kortet ind i åbningen, indtil kliklyden signalerer, at kortet er frigivet. Skub derefter kortet ud af åbningen.

# **Montering af batteriet**

For at monterer batteriet skal du lokalisere et fremspring på kanten af batteriet. Dette fremspring skal pege mod det øverste højre hjørne af batterirummet. Skub nu batteriet oppefra og ned i batterikamret – det skal sidde stramt til.

# **Fjernelse af batteriet**

For at fjerne batteriet igen, skal du bruge din negl til at trække batteriet op.

# <span id="page-7-0"></span>**2.5 Opladning**

Telefonen kan oplades via medfølgende USB-kabel eller bordopladeren. For at bruge bordopladeren skal du tilslutte USB Type-C-kablet til bordopladerens stik, der er på den nederste del af holderen. Når du sætter telefonen til opladning, skal telefonens USB-C stik vende ned mod opladeren. Bagsiden af telefonen hviler på opladeren.

# **2.6 Tænder telefonen**

For at tænde telefonen skal du lave et langt på tilbage-knappen. Telefonen afspiller en startmelodi efter et stykke tid. Telefonen er klar til brug, når den begynder at tale. Registrering til mobilnetværket kan tage op til 1 minut.

# <span id="page-8-0"></span>**3 Kontrol af telefonen**

# **3.1 Lydstyrke**

Lydstyrkeknapperne er på telefonens venstre kant. Knappen lydstyrke op øger den aktuelle lydstyrke eller lydudgang. Lydstyrke ned-knappen reducerer den.

# **3.2 Navigation**

Navigationsknapper er i den øverste del af tastaturet. Bruges til at navigere gennem telefonmenuer og lister.

# **Bevæger sig gennem menuen eller listen med emner**

Menuer og lister med emner er udformet som cyclic lister. Det betyder, at hvis det sidste menupunkt er nået, hopper du derefter som det næste, til det første menupunkt på listen. Og omvendt. En bip-tone signalerer, at du er nået det sidste eller første menupunkt. Måden at navigerer i en menu eller liste over emner, er følgende:

- Tryk på ned-knappen for at gå til det næste menupunkt
- Tryk på op-knappen for at gå til det forrige menupunkt.
- Tryk på OK-knappen for at vælge et menupunkt eller gå til menupunktet.
- Tryk på tilbage-knappen for at forlade den aktuelle menu eller elementliste.

Tip: Lav et langt tryk på op-knappen for at springe til det første punkt i menuen. For at springe til det sidste punkt skal du lave et langt tryk på ned-knappen. Det er muligt at springe til en bestemt position i menuen ved at trykke på de relevante tal på tastaturet. Flere cifre accepteres.

# **Søgefunktion**

Listerne med emner kan have en søgefunktion, som det sidste punkt. Det kan hurtigt åbnes ved at trykke på op-knappen, mens du er på det første element på listen.

# **Ned-knap**

Ned-knappen er den linjeformede knap placeret i midten i den anden række af knapper. Ned -knappen gør følgende:

- Tryk på for at gå til det næste punkt i en menu.
- Mens du skriver en besked eller et andet tekstinput, skal du trykke for at gå til det næste tegn.
- Mens du er på startskærmen, skal du trykke for at åbne hovedmenuen.

# **Op-knap**

Op-knappen er den linjeformede knap placeret i midten i den første række af knapper. Op-knappen gør følgende:

- Tryk på for at gå til det forrige element i en menu.
- Mens du skriver en besked eller et andet tekstinput, skal du trykke på for at gå til det forrige tegn.
- Mens du er på startskærmen, skal du trykke på for at åbne hovedmenuen.

# **OK-knap**

OK-knappen er den store grønne prikformede knap placeret til venstre i den anden række af knapper. OK-knappen gør følgende:

- Tryk på for at åbne et menupunkt, vælge listeelement, bekræfte handlinger eller acceptere opkald.
- Mens du er på startskærmen, skal du trykke på for at åbne hovedmenuen.

# **Tilbage-knap**

Tilbage-knappen er den røde skråstreg-formede knap placeret til højre i den anden række af knapper. Tilbage -knappen gør følgende:

- Tryk på for at gå tilbage i en menu, annullere handlinger, afvise eller afslutte opkald.
- Mens du skriver en besked eller et andet tekstinput, skal du trykke på for at slette det forrige tegn. Langt tryk for at slette hele teksten.
- Uanset hvor du er, kan du lave et langt tryk for at vende tilbage til startskærmen.

# <span id="page-10-0"></span>**3.3 Funktionsknapper**

Funktionsknapperne udfører den samme handling i alle menuer i telefonen.

# **Venstre funktionsknap**

Den venstre funktionsknap er den prikformede knap placeret til venstre i den første række af knapper lige under skærmen. Tryk for at få vist oplysninger om telefonens status, som mistet beskeder, tid og dato, Wi-Fi., Mobildata, batteristatus samt informationer om netværk og Bluetooth.

# **Højre funktionsknap**

Den højre funktionsknap er den prikformede knap placeret til højre i den første række af tastaturknapper lige under skærmen. Tryk for at gentage den sidst oplæste besked. Lav et langt tryk for at stave den sidst oplæste besked.

# **Sidefunktionsknap**

Sidefunktionsknappen er den aflange knap på telefonens højre side. Følgende handlinger kan udføres:

- Tryk for at åbne listen over foretrukne programmer.
- Langt tryk for at starte stemmestyring.
- Mens du skriver en besked eller andet tekst, kan du lave et langt tryk for at på oplæst teksten.

# **3.4 Alpha-numerisk tastatur**

Det Alpha-numeriske tastatur består af fire rækker med konvekse knapper. Den første række indeholder knapperne 1, 2 og 3. Den anden række indeholder knapperne 4, 5 og 6. Den tredje række indeholder knapperne 7, 8 og 9. Den sidste, fjerde række indeholder knapper \* (stjerne), 0 og # (hash).

# **Stjerneknap**

Stjerneknappen er den venstre knap i nederste række på det Alpha-numeriske tastatur. Tryk længe på stjerneknappen for at låse telefonen. For at låse telefonen op, skal du trykke længe på stjernen igen. Denne funktion kan deaktiveres i Indstillinger.

# <span id="page-11-0"></span>**Firkant-knap**

Firkant-knappen er den højre knap i den nederste række på det Alpha-numeriske tastatur. Langt tryk for at åbne en menu med lydprofiler (lydløs, vibration, højt, flytilstand).

# **3.5 Tekstbesked**

### **Tekstbesked med numerisk tastatur**

Det numeriske tastatur bruges til at indtaste tekst, tal og specialtegn. Hver knap bortset fra firkant-knappen, som skifter mellem store og små bogstaver, indeholder en gruppe tegn. Du kan bladre gennem gruppen af tegn ved at trykke på den respektive knap flere gange.

Eksempel: Knappen 2 indeholder tegn A, B, C, 2, Æ, Å, Ä. For at indtaste bogstavet B tryk to gange på knappen. For at indtaste nummeret 2 – tryk på knappen 4 gange eller hold knappen nede i ca. 1-2 sekunder.

- Knappen 1 og stjerneknappen indeholder forskellige special tegn.
- Knappen 0 indeholder nummer nul og et mellemrum.
- Knappen firkant skifter mellem store og små bogstaver og skifter mellem numerisk og alfanumerisk tastatur. Langt tryk på firkant-knappen vil frembringe en menu med emojis. For at indsætte en emoji, vælg den med knappen bekræft.

Tip: Skrivningen af et bestemt tegn kan afsluttes ved at trykke på ned -knappen. Dette gør det muligt at skrive et andet tegn med den samme knap med det samme (uden at vente på kliklyden, hvilket angiver, at tegnet blev indtastet).

# **Stemmediktering**

Vigtigt: For at gøre brug af stemmediktering skal du være forbundet til internettet via WiFi eller et mobilnetværk. Som et alternativ til at indtaste tekst ved at skrive det på tastaturet, kan funktionen stemmediktering anvendes. Funktionen kan f.eks. anvendes når du skal foretage en indtastning af en besked, en note osv. Funktionen aktiverer du ved et langt tryk på sidefunktionsknapperne. Stemmediktering aktiveres og når du hører et bip, kan du starte din indtaling. Indtal din tekst i korte sætninger eller med få ord. Efter hver indtalt sætning, vil telefonen vibrere lidt som bekræftelse på at teksten er gemt. Efter vibrationen kan du enten fortsætte med indtaling eller du kan vælge at <span id="page-12-0"></span>afslutte stemmedikteringen med et tryk på sidefunktions-, OK- eller tilbageknappen. Hvis du ikke afslutter stemmedikteringen manuelt, vil den automatisk afslutte efter et par sekunder, når der ikke indtales mere tekst.

# **Tidsindstilling**

For at redigerer eller indtaste tid programmer som f.eks. Alarm, kalender eller indstiller telefonens tid, skal du bruge de numeriske tastaturknapper til at indtaste de 4 tidstal (11:15). De første to cifre repræsenterer timer, og de sidste to cifre repræsenterer minutter.

# **3.6 Stemme styring**

Vigtig: For at kunne benytte funktionen stemmestyring, skal du være forbundet til internettet via Wi-Fi eller et mobilnetværk. I stedet for at bruge telefonens tastatur, har du mulighed for at styre telefonen med talekommandoer. Når du står i en menu, skal du lave et langt tryk på en af side-funktionsknapperne. Stemmestyringen aktiveres, og efter et bip kan du diktere kommandoerne. Stemmestyringen fungerer på denne måde: Du kan åbne enhver menu funktion ved blot at sige navnet. For eksempel for at åbne applikationen beskeder, start stemmestyring og sig "beskeder". Du kan ringe til en kontakt fra din kontaktliste. For at gøre det skal du starte stemmestyring og sige for eksempel: "Ring Anders" eller "Ring Peter". Du kan oprette en ny SMS-besked til en modtager fra din kontaktliste ved hjælp af stemmestyring. For at gøre det skal du starte stemmestyring og sige "send besked til NAVN", for eksempel: "send besked til Anders" eller "send besked til Peter". Herefter kan du enten skrive teksten eller bruge stemmediktering til at indtaste teksten. Du kan få en hurtig status information om telefonens tilstand, tid og dato eller det aktuelle batteriniveau. Start stemmestyring og sig "oplysninger", "tid", "dato" eller "batteri".

# **3.7 SOS -knap**

Lav et langt tryk på SOS -knappen for at starte et nødopkald til det telefonnummer som du på forhånd har tildelt nødknappen. Dette udgående opkald skal bekræftes med bekræft-knappen. Nødopkald kan startes, selvom telefonen er låst. Hvis der ikke er tildelt noget telefonnummer til SOS nødknappen, vil et langvarig tryk på knappen frembringe en menu, hvor du har mulighed for at vælge en kontakt til den.

# <span id="page-13-0"></span>**3.8 Eksternt tastatur**

Telefonen kan alternativt styres af et eksternt tastatur tilsluttet via telefonens USB-C stik. Det eksterne tastaturlayout kan ændres i tastaturindstillingerne.

# **Ekstern tastatur-navigation**

- Piletasterne op og ned har samme funktion som telefonens op- og nedknapper.
- Enter-tasten har samme funktion som knappen Bekræft.
- Escape- og Backscape-tasterne har samme funktion som tilbage-knappen.
- Cmd- eller Win-tasterne har samme funktion som sidefunktions-knappen.
- Menu-tasten har samme funktion som venstre funktions-knap.
- Tryk på Ctrl-tasten for at læse den aktuelle tekst.
- Tryk på Alt-tasten for at stave den aktuelle tekst.
- Tryk på tasterne Lydstyrke op og Lydstyrke ned for at øge eller sænke telefonens lydstyrke.

#### **Ekstern tastaturskrivning**

- Tryk på Enter-tasten for at indtaste en ny linje.
- Tryk på Ctrl- og Enter-tasterne på samme tid for at bekræfte teksten.
- F1-tasten har samme funktion som stjerne-knappen.
- F2-tasten har samme funktion som firkant-knappen.
- Når NumLock er aktiveret, kan det numeriske tastatur bruges til at indtaste tal.

# **3.9 Filoverførsel fra pc til BlindShell**

#### **Windows-maskiner**

Telefonen skal anerkendes som en ekstern enhed. Derefter kan du kopiere filer til enheden fra din computer via f.eks. stifinder eller andre respektive programmer. Hvis enheden ikke genkendes af computeren, skal du installere de seneste opdateringer og kontrollere, om der findes en MTP-driver.

# **Apple-maskiner**

Du skal installere Android File Transfer software til at kopiere filer fra din Mac enhed til telefonen. Du kan downloade programmet her: **[https://www.android.com/filetrans](https://www.android.com/filetransfer)[fer](https://www.android.com/filetransfer)**

# **Linux -maskiner**

Telefonen skal automatisk genkendes af computeren

# <span id="page-15-0"></span>**4 BlindShell-funktioner**

# **4.1 Startskærm**

Startskærmen er et udgangspunkt, når du bruger telefonen. Det giver oplysninger om den aktuelle tid og korte oplysninger om antallet af ubesvarede meddelelser, f.eks. Ulæste meddelelser, ubesvarede opkald osv., Hvis der er nogen. Følgende handlinger kan udføres fra Startskærmen:

- For at åbne hovedmenuen skal du trykke på funktionsknappen: op-knappen eller ned-knappen.
- For at ringe til et nummer skal du trykke på de relevante numre på det numeriske tastatur og ringe ved at trykke på OK-knappen.
- For at aktivere hurtigopkaldet skal du trykke længe på det relevante nummer på det numeriske tastatur. Hvis nummeret ikke er tildelt hurtigopkald, åbner det lange tryk en menu til tildeling af en hurtigopkald.
- For at åbne opkaldshistorik skal du trykke længe på OK-knappen.

For at vende tilbage til startskærmen fra hvor som helst på telefonen, skal du lave et langt tryk på tilbage -knappen.

# **4.2 Opkald**

Menupunktet Opkald gør det muligt at foretage telefonopkald til numre eller kontakter i kontaktlisten. Det indeholder også opkaldshistorik, statistik og indstillinger for blokerede numre.

# **Besvarelse af et indgående opkald**

- Tryk på OK-knappen for at besvare et indgående opkald.
- Tryk på tilbage-knappen for at afvise eller afslutte et opkald.

# **Opkald-ID annoncering**

For at få oplæst navnet på at indgående opkald, skal du trykke på den højre funktionsknap. Den automatiske oplæsning af indgående opkaldsnavn, kan aktiveres i telefonens lyd- og stemmeindstillinger.

# **Opkald fra kontaktlisten**

Menupunktet Kontakter åbner listen over gemte kontaktpersoner. Gennemgå listen, og tryk på OK-knappen for at ringe til den valgte kontaktperson. Mens du går gennem listen over kontakter, kan du skrive kontaktpersonens forbogstavet på tastaturet for at gå direkte til kontakten, der starter med det pågældende bogstav.

# **Ring til et telefonnummer, der ikke er i kontaktlisten**

Menupunktet Kontakter giver mulighed for at indtaste et telefonnummer. Indtast telefonnummeret, og tryk på OK-knappen for at starte opkaldet.

# **Opkaldshistorik**

Menupunktet Opkaldshistorik indeholder alle indgående og udgående opkald og deres detaljer. Tryk på OK-knappen for at åbne en menu med følgende muligheder:

- Ring til kontakten/nummeret.
- Send en besked.
- Oplysninger om opkaldets længde.
- Gem nummeret i kontakter (hvis det ikke allerede er gemt).
- Føj nummeret til den eksisterende kontaktperson (hvis det ikke allerede er gemt).
- Bloker nummer.
- Slet opkaldet fra opkaldshistorikken.
- Slet historik. Dette sletter alle opkald fra opkaldshistorikken.

# **Opkaldsstatistik**

Menupunktet Opkaldsstatistik åbner en liste over opkaldsstatistikker for den seneste måned. Det sidste element gør det muligt at indstille startdag for den månedlige cyklus. Den angiver startdagen i den måned, hvorfra statistikken registreres.

# **Blokerede numre**

Menupunktet Blokerede numre åbner en liste over kontakter og telefonnumre, der er forhindret i at foretage telefonopkald til din telefon. Hvis du vil tilføje et nyt blokeret nummer eller en kontakt, skal du vælge elementet: Tilføj blokeret nummer. Hvis du vil fjerne blokeringen af nummeret eller kontakten, skal du trykke på OK-knappen på det valgte nummer eller kontakt.

# **Optagelse af et telefonopkald**

For at optage et telefonopkald skal du trykke på OK-Bekræft under et telefonopkald. Vælg menupunktet Start optagelse af samtale. For at stoppe optagelsen skal du trykke på OK-knappen og vælge Stop optagelse af samtale. Det optagede telefonopkald gemmes i mappen BlindShell/optagelser og findes på listen optagelser i appen "Stemme optagelser".

# **Slå højttalertelefon til under et telefonopkald -- håndfri tilstand**

Hvis du vil tænde højttaleren - håndfri tilstand under et telefonopkald, skal du trykke på OK-knappen. Vælg menupunktet "Håndfri tilstand". For at slukke for højttaleren skal du trykke på OK-knappen og vælge "Sluk håndfri tilstand". Valg af højttaler kan ændres i telefonens lydindstillinger.

# **Slå mikrofonen fra under et telefonopkald**

Hvis du vil slukke mikrofonen fra under et telefonopkald, skal du trykke på OK-knappen under et aktivt telefonopkald. Vælg menupunktet "Sluk mikrofon". Hvis du vil tænde mikrofonen, skal du trykke på OK-knappen og vælge "Tænd mikrofon".

### **Læs seneste beskeder**

For at læse den seneste besked under et telefonopkald skal du trykke på OK-knappen under et aktivt telefonopkald. Vælg menupunktet beskeder.

# **Besvarelse under igangværende opkald**

Hvis et andet opkald modtages under igangværende opkald, høres gentagne bip. Tryk på den højre funktionsknap for at annoncere navn på det andet indgående opkald. Tryk på OK-knappen for at besvare det andet opkald og sætte det første opkald på pause. Tryk på tilbage-knappen for at lægge på og skifte over til den ventende part.

# <span id="page-18-0"></span>**4.3 Beskeder**

Menupunktet Beskeder gør det muligt at skrive beskeder til telefonnumre eller kontakter i kontaktlisten. Det indeholder også tidligere beskeder (indgående og udgående meddelelser), kladder og indstillinger. Vigtig: For at finde ud af, hvor mange tegn der er tilbage i en SMS, skal du trykke på højre funktionsknap som vil læse beskeden op og fortælle de resterende antal tegn du har tilbage.

# **Skriv SMS til kontakt**

Menupunktet "Skriv SMS til kontakt" åbner listen over kontakter. Gå gennem listen, og tryk på OK-knappen for at vælge en kontakt. Skriv teksten i meddelelsen, og send den ved at trykke på OK-knappen.

# **Skriv SMS til telefonnummer**

Menupunktet "Skriv SMS til nummer" åbner en menu med følgende punkter:

- Nummer indtast telefonnummer.
- Tekst indtast teksten i meddelelsen.
- Send besked vælg for at sende meddelelsen.

# **Skriv SMS til flere modtagere**

Menupunktet Skriv SMS til flere modtagere åbner en menu med følgende elementer:

- Modtagere vælg kontakt. Flere kontakter kan tilføjes. Hvis du vil slette kontakt fra listen, skal du flytte til kontakten og trykke på OK-knappen.
- Tekst indtast teksten i meddelelsen.
- Send besked vælg for at sende meddelelsen.

# **Samtaler**

Menupunkt Samtaler indeholder alle indgående og udgående meddelelser, som er grupperet under en tilsvarende kontakt eller et telefonnummer. Tryk på OK-knappen for at vælge en bestemt kontakt eller et telefonnummer. Nu vises liste over alle meddelelser, der tilhører den pågældende kontaktperson eller telefonnummer. Hvis du vælger en enkelt besked, vises følgende muligheder

- <span id="page-19-0"></span>• Svar – Skriv en SMS og tryk på OK-knappen for at sende.
- Videresend gør det muligt at videresende beskeden. Vælg en kontaktperson, et nummer eller en e-mail-adresse, som meddelelsen skal videresendes til.
- Opkald ring til kontakten eller telefonnummeret.
- Slet sletter meddelelsen.
- Slet samtale sletter alle indgående og udgående meddelelser fra denne kontakt.
- Gem som en ny kontakt tilføjer nummeret på kontakter (hvis det ikke allerede er gemt).
- Føj til kontakt tilføjer nummeret til den eksisterende kontakt (hvis den ikke allerede er gemt).
- Meddelelse indeholdende telefonnummer Tryk på OK-knappen for at udføre en handling med det nummer indeholdt i SMS'en.

# **Kladder**

Menupunktet Kladder åbner listen over meddelelser, der er gemt som kladder. Et udkast er en ufærdig besked, som ikke blev sendt. Tryk på OK-knappen på den valgte kladde for at afslutte den, sende den eller gemme den som kladde igen.

# **Meddelelsesindstilling**

Her kan du aktivere eller deaktivere Notifikation for levering af meddelelse samt tænde og slukke for afsendelse af meddelelser med diakritisk special tegn.

# **4.4 Kontakter**

Menupunktet Kontakter gør det muligt at gennemse kontakter, tilføje nye eller redigere eksisterende kontakter. Den indeholder også opsætning af hurtigopkald og sikkerhedskopiering og import af kontakter.

# **Kontaktliste**

Menupunkt Kontaktliste indeholder alle dine kontakter fra telefonens hukommelse og dit SIM-kort. Mens du går gennem listen over kontakter, kan du skrive forbogstavet på tastaturet, for at gå direkte til kontakten der starter med det pågældende bogstav. Tryk på OK-knappen på den valgte kontakt for at åbne en menu med følgende muligheder:

- Ring ringer til kontakten.
- Send SMS åbner et tekstfelt, hvor indholdet, efter at være blevet bekræftet, vil blive sendt til kontakten
- Send e-mail åbner ny e-mail-formular, feltet Modtagere er på forhånd udfyldt med kontaktens e-mail-adresse (kun tilgængelig, når kontakten har e-mail-adresse udfyldt).
- Rediger kontakt åbner en formular til redigering af kontakten.
- Tildel ringetone åbner en liste over ringetoner. Gå gennem listen, og tryk på OKknappen for at tildele en ringetone til kontakten. Denne ringetone afspilles under et indgående opkald fra denne kontaktperson.
- Send kontakt som et visitkort åbner en menu for at vælge enten en kontakt eller et telefonnummer, hvortil den aktuelle kontakt sendes som et visitkort.
- Slet kontakt sletter kontakten fra kontaktlisten.

### **SIM-kortkontakter**

Kontakter gemt på SIM-kort vises på kontaktlisten. Hvis en kontakt slettes fra kontaktlisten, slettes den også fra SIM-kortet. Når en kontakt på SIM-kortet redigeres, gemmes det som en ny kontakt i telefonen, og den originale fjernes fra SIM-kortet.

# **Tilføj ny kontakt**

Menupunktet Tilføj ny kontakt åbner en formular til tilføjelse af en ny kontaktperson. Følgende kontaktoplysninger kan gemmes: fornavn, efternavn, mobiltelefonnummer, hjemmetelefonnummer, arbejdstelefonnummer, et andet telefonnummer, e-mail-adresse og postadresse. Vælg menupunktet "Gem kontakt" for at gemme kontakten.

# **Hurtigkald**

Du har mulighed for at tildele 10 udvalgte kontakter som hurtigkald, således at du kan ringe til dem direkte fra hovedmenuen. Hurtigopkald aktiveres ved et langt tryk på et nummer, hvortil en kontakt eller et nummer er tildelt. Opkaldet starter med det samme. Liste over de numre, der aktuelt er i brug, og de kontakter, der er tildelt dem, findes i menupunktet Hurtigkald. Hver hurtigkaldsknap i menuen annoncerer det tildelte kontakt- eller telefonnummer, eller om der overhovedet er tildelt noget.

# **Import af kontakter**

Menupunktet Importer kontakter fra fil importerer kontakter fra filen til telefonens kontaktliste.

- For at importere kontakter skal du kopiere .vcf -filen til rodmappen på SD -hukommelseskortet, hvis det findes, eller til rodmappen på den interne telefons interne lager. Filen skal have navnet Contacts.vcf.
- Hvis Contacts.vcf findes i begge lagre, bruges filen på SD -hukommelseskortet.
- Kontakter i Contacts.vcf -filen, der er identiske med kontakter, der allerede er gemt på kontaktlisten, springes over under import.
- Når kontaktimporten er færdig, omdøbes filen Contacts.vcf til Kontakter-importeret.vcf.

# **Sikkerhedskopiering af kontakter**

Menupunktet Backup kontakter til fil kører en sikkerhedskopi af kontakter til filen Contacts.vcf.

- Hvis SD -hukommelseskortet findes i telefonen, oprettes filen Contacts.vcf i rodmappen på SD -hukommelseskortet.
- Hvis der ikke findes et SD -hukommelseskort i telefonen, oprettes filen Contacts.vcf i rodmappen på telefonens interne lager.

# **Kontaktindstillinger**

Menupunktet Kontaktindstillinger åbner en menu med følgende muligheder:

- Sortér kontakter ændrer kontakt sortering, kontaktlisten kan ordnes alfabetisk efter fornavn eller efternavn.
- Vis rækkefølge ændrer rækkefølgen for læsning af kontaktpunkterne. Enten et givet navn eller et efternavn kan meddeles først.
- SIM -kontakters synlighed gør det muligt at skjule eller vise kontakter, der er gemt på SIM -kort i kontaktlisten.
- Slet alle kontakter.

# <span id="page-22-0"></span>**4.5 Applikationer**

# **Applikationer**

#### Alarm

Alarmapplikationen gør det muligt at oprette alarmer på bestemte tidspunkter og dage. Hvis du vil afvise en aktiv alarm, skal du trykke på OK-knappen eller tilbage-knappen.

#### Ny alarm

Hvis du vil oprette en ny alarm, skal du vælge menupunktet Ny alarm, som åbner en menu med følgende indstillinger:

- Angiv tid åbner nummerinput, brug 4 cifre som et klokkeslæt. Det første par cifre repræsenterer timer, og det andet par cifre repræsenterer minutter.
- Angiv gentagelse åbner en liste over ugedage. Vælg de dage, hvor alarmen skal gå i gang. Hvis ingen dage er valgt, starter alarmen hver dag.
- Gem alarmen gemmer alarmen og aktiverer den.

#### Redigering af alarmen

Vælg den eksisterende alarm på listen for at åbne en menu med følgende indstillinger:

- Aktiver/deaktiver alarm en inaktiv alarm gemmes i telefonen, men går ikke i gang, fordi det ikke længere er en aktiv alarm.
- Skift alarm åbner en menu for at ændre alarmens tid og dage.
- Slet alarm sletter alarmen.

### Kalender

Programmet Kalender giver dig mulighed for at oprette aftaler og begivenheder

#### Tilføjer ny begivenhed

Hvis du vælger menupunkt Tilføj ny begivenhed, åbnes en menu, hvor detaljerne for arrangementet kan angives:

- Titel titlen på begivenheden (påkrævet).
- Sted Adresse for arrangementet. Du kan også bruge dette felt til at tilføje flere oplysninger.
- Startdato den første dag i begivenheden (påkrævet).
- Starttidspunkt starttidspunktet for begivenheden. Som standard en heldagsbegivenhed.
- Slutdato den sidste dag i begivenheden.
- Sluttidspunkt begivenhedens sluttidspunkt.
- Gentagelser vælg, om begivenheden skal gentages med jævne mellemrum. Angiv antallet af gentagelser, slutdatoen for gentagelser eller ubegrænsede gentagelser. – Påmindelse - angiver påmindelsen for hændelsen.
- Gem begivenhed gemmer begivenheden.

#### Gennemse begivenheden

Hvis du vil gennemse begivenheden, skal du markere menupunktet Begivenhed. Hvis du vil redigere eller slette hændelsen, skal du trykke på OK-knappen.

#### Gennemse kalenderen

Hvis du vil gennemse kalenderen efter uger og dage, skal du vælge indstillingen Gennemse kalender. Vælg et år, en måned eller en uge for at se antallet af begivenheder i den valgte periode. Tryk på OK-knappen for at gennemse begivenheder for en dag eller for en uge.

#### Søg begivenhed

Hvis du vil finde en begivenhed, skal du markere menupunktet Søg og angive navnet på begivenheden.

#### Navn dage

Menupunktet Navnedage tillader søgning efter navnedage for de følgende syv dage, søgning efter dato med navn eller søgning efter navn med dato.

#### Helligdage

Hvis du vil have vist helligdage i kalenderen, skal du vælge menupunktet Indstillinger og slå vis helligdage til. For at bruge denne funktion kræves der en internetforbindelse for at downloade listen over helligdage.

### Vej

Programmet vejr viser en vejrudsigt på den aktuelle placering og en prognose for de kommende tre dage.

- Tryk på OK-knappen for at få vist flere detaljer.
- Hvis du vil se vejrudsigten i en anden by, skal du vælge menupunkt: Prognose i en anden by.

Bemærk: Denne funktion kræver en internetforbindelse.

#### Noter

Programmet Noter giver dig mulighed for at lave skriftlige notater. Hvis du vil redigere, sende eller slette en eksisterende note, skal du markere noten på listen.

#### Notatoptager

Notatoptageren giver dig mulighed for at lave stemmenotater eller optage lyd.

- Hvis du vil gemme optagelsen, skal du trykke på OK-knappen under optagelsen.
- Tryk på tilbageknappen under optagelsen for at afbryde optagelsen midlertidigt. Tryk på OK-knappen for at genoptage optagelsen. Hvis du vil gemme optagelsen, skal du trykke på tilbage-knappen, mens optagelsen er sat på pause.
- Hvis du vil afspille, omdøbe, dele eller slette optagelsen, skal du markere optagelsen på listen.

### Omregningsprogram

Omregningsprogrammet gør det muligt at omregne fysiske mål, som fra centimeter til tommer, kilogram til pund

Hvis du vil konvertere fysiske mål, skal du angive input- og outputenheden, indtaste værdi og vælge omregn.

### Minutur

Minuturet er en grundlæggende nedtælling, der afspiller en melodi efter en bestemt tid. Den kører i baggrunden, så du behøver ikke at have skærmen med nedtællingstiden aktiv. For at afvise alarmen tryk enten på OK-knappen eller på tilbage-knappen.

#### Indstillingen af nedtællingen

• Tryk på OK-knappen for at indstille uret. – Vælg menupunktet Angiv tid for at angive timer, minutter og sekunder af nedtællingen. – Vælg menupunktet Aktiver for at aktivere timeren.

#### Sætter nedtællingen på pause og annullerer den

- Tryk på knappen Bekræft, mens timeren kører.
- Vælg menupunktet Pause for at toppe timeren midlertidigt på det aktuelle tidspunkt, eller vælg menupunktet Annuller for at stoppe timeren helt og nulstille den til starttidspunkt.
- Hvis du vil genoptage timer på pause, skal du trykke på OK-knappen og vælge menupunktet Fortsæt.

#### Lommeregner

Lommeregneren tillader udførelse af grundlæggende matematiske beregninger som addition, subtraktion, multiplikation og division.

- Tryk på OK-Bekræft for at udføre handlingen.
- Tryk på stjerneknappen for at vælge en matematisk operator.
- Tryk på firkant-knappen for at indtaste decimaltegnet.

#### Lommelygte

Lommelygte programmet tænder kameraets LED lys.

### **Kommunikation**

#### E-mail

E-mail-programmet er en e-mail-klient, der gør det muligt at administrere én eksisterende e-mail-konto.

#### Log på en e-mail-konto

Hvis du vil logge på en e-mail-konto, skal du angive e-mail-adresse, SMTP-serveradresse, IMAP-serveradresse, adgangskode og vælge Gem. Oplysninger om SMTP- og IMAPserveradresserne findes på e-mail-udbyderens websted. Vigtig: I nogle tilfælde skal du udtrykkeligt tillade tredjepartsapplikationer at få adgang til din e-mail på fjernadgang eller aktivere IMAP-adgangen til din e-mail-konto.

#### Log af en e-mail-konto

Hvis du vil logge af en e-mail-konto eller ændre login-oplysninger, skal du gå til email-indstillinger og vælge Rediger konto.

# **Medier**

#### Kamera

Kameraet tillader optagelse af billeder ved hjælp af telefonens indbygget kamera.

- En klikke lyd angiver, at kameraet er åbnet og klar til at tage et billede.
- Hvis du vil tage et billede, skal du pege kameraet mod objektet eller scenen og trykke på OK-knappen.
- Kameralyden indikerer, at billedet er taget. Vælg derefter Gem eller få vist billedet.
- Du bliver bedt om at indtale en kort beskrivelse, når du gemmer billedet. Denne beskrivelse identificerer billedet i galleriet.

### FM-radio

FM-radioen gør det muligt at afspille FM-radiostationer. Hovedtelefonerne skal tilsluttes for at bruge FM-radioen, da virker som antenne.

- Hvis du vil afspille en radiostation, skal du vælge menupunktet Afspil radio.
- Hvis du automatisk vil indstille til den næste/forrige radiostation, skal du trykke på knappen ned/op.
- Hvis du vil føje radiostationen til favoritter, skal du trykke på OK-Bekræft, mens du afspiller, og vælge Gem til favoritter. Hvis en station er gemt, skal du trykke på OK-knappen for at fjerne det fra favoritter.
- Hvis du vil justere frekvensen præcist, skal du trykke på OK-knappen, mens du afspiller, og vælge Manuel justering. Med ned- og op-knappen flytter nu frekvensen

med 0,1 MHz. Tryk på OK-knappen for at skifte tilbage til automatisk frekvens. – Hvis du vil angive en bestemt frekvens, skal du trykke på OK- knappen, mens du afspiller, og vælge Angiv frekvens.

### Billeder

Programmet Billeder tillader gennemsyn af billeder, der er taget af kameraet eller gemt i telefonen.

- Hvis du vil gennemse billeder, der er taget af kameraet, skal du vælge menupunktet Kamerabilleder.
- Hvis du vil gennemse kopierede eller hentede billeder på telefonen, skal du vælge menupunktet Andre billeder.
- Stemmebeskrivelsen afspilles, mens du gennemser billederne.
- Hvis du vil zoome ind på billedet, skal du trykke på OK-knappen, mens du gennemser billederne, og vælge Zoom ind. Tryk op OK-knappen for at zoome ud. Zoom ind kan også gøres ved at trykke på firkant-knappen, zoome ud ved tryk på stjernen knappen.
- Hvis du vil se billedoplysninger, skal du ændre den optagede beskrivelse eller slette billedet, trykke på OK-knappen, mens du gennemser billederne, og vælge det respektive menupunkt.

#### Del billede

Hvis du vil dele et billede, skal du trykke på OK-knappen, mens du gennemser billederne, og vælge indstillingen Del billede. Derved åbnes en menu med følgende indstillinger:

- Del billede via e-mail åbner en ny e-mail med et billede tilføjet som en vedhæftet fil.
- Del billede via sms Billedet krypteres og uploades til BlindShell-servere. Modtageren modtager en sms med et link til dette billede. Denne funktion kræver en internetforbindelse.

Gebyrer og beskyttelse af personlige oplysninger:

- Vi bruger ikke MMS til denne funktion. Det koster normal SMS-takst af din mobiludbyder (og for dataoverførslen, hvis du bruger mobildata).
- Alle billeder, der sendes via denne funktion, er end-to-end krypteret ved hjælp af en sikker cipher (AES). Dekrypteringsnøglen er indeholdt i sms'en og sendes

kun til modtageren efter eget valg og overføres aldrig andre steder. Selvom de krypterede billeddata gemmes på vores servere, kan ingen (inklusive BlindShellvirksomheden) se indholdet af delte billeder uden nøglen.

• Vi gemmer krypterede billeddata i mindst 14 dage efter upload.

#### Musikafspille

Musikafspilleren tillader afspilning af lydfiler, der er gemt i telefonens interne lager eller SD-hukommelseskort. Placer lydfiler i mappen Musik på telefonen eller hukommelseskortet for at få dem vist i musikafspilleren.

- Hvis du vil afspille en lydfil, skal du markere filen på listen over sange.
- Tryk på knappen ned/op for at afspille den næste/forrige lydfil.
- Tryk på tilbage-knappen for at pause afspilningen.
- Hvis du vil gå tilbage til listen over sange, skal du pause afspilningen og trykke på tilbage-knappen.
- Hvis du vil spole frem, skal du holde ned-knappen nede, mens du spiller.
- Hvis du vil spole tilbage, skal du holde op-knappen nede, mens du spiller.
- Hvis du vil føje lydfilen til favoritter, skal du trykke på OK-knappen, mens du afspiller, og vælge Gem til favoritter. Tag de samme trin for at fjerne det fra favoritter.
- Hvis du vil slette lydfilen, skal du trykke på OK-knappen, mens du afspiller, og vælge Slet sang.

#### Internet Radio

Internet Radio giver mulighed for at lytte til internet radiostationer fra hele verden.

- Hvis du vil afspille en radiostation, skal du vælge stationen på listen.
- Hvis du vil føje radiostationen til favoritter, skal du trykke på OK-knappen, mens du afspiller, og vælge Gem til favoritter. Tryk på OK-Knappen for at fjerne stationen fra favoritter.

Bemærk: Denne funktion kræver en internetforbindelse.

#### YouTube

YouTube appen giver dig mulighed for at afspille frit tilgængeligt audiovisuelt indhold, der er lagt op på YouTube.

Vigtig meddelelse:

- Alle videoer på YouTube er udført af uafhængige personer/forfattere. BlindShell er ikke tilknyttet YouTube-platformen og kan ikke holdes ansvarlig for noget, der er offentliggjort på YouTube.
- Man tilgår YouTube i anonym tilstand. BlindShell kræver ikke eller understøtter ikke brugerlogin. YouTube Premium-indhold eller aldersbegrænset indhold er ikke tilgængeligt.
- Listerne over dine yndlingsvideoer, -historik eller -kanaler, der er gemt i din BlindShell, synkroniseres ikke med andre enheder eller din YouTube-konto.
- Nogle videoer eller direkte stramning bruger muligvis inkompatible videoformater, der ikke kan afspilles på din telefon.

#### Afspille en video

- Hvis du vil søge efter en video eller kanal, skal du vælge menupunktet Søg.
- Hvis du vil gennemse videoer, du har set for nylig, skal du vælge menupunktet Oversigt.
- Hvis du vil gennemse favoritvideoer, skal du vælge menupunktet Foretrukne.
- Hvis du vil gennemse de nyeste videoer efter forskellige kategorier, skal du vælge menupunktet Kategorier.
- Hvis du vil åbne videoindstillinger, skal du vælge videoen på listen.
- Hvis du vil afspille videoen, skal du vælge Afspil fra begyndelsen eller Genoptag afspilning i videoindstillinger.

#### Indstillinger

Videotilstand - indstiller videobilledets retning. Portrætbilledet er telefonens standardretning, videoen er centreret på skærmen. Liggende billede roterer videobilledet 90 grader med uret og gør det fuld skærm. I "kun lyd" tilstand undgår du at downloade video og visning af video. På denne måde sparer du data, hvis du kun ønsker at lytte til en lydfil.

### **Bøger**

#### Bibliotek

Bibliotek giver dig mulighed for at søge efter bøger i supporterede online biblioteker, der kan læses i boglæseren. Nogle biblioteker kræver muligvis login til en eksisterende konto.

- Hvis du vil gennemse tilgængelige bøger, skal du vælge bibliotekstjenesten på listen.
- Hvis du vil søge i en bog, skal du vælge menupunktet Søg i bogen. Søgning kan udføres af Titel, Forfatter eller Nøgleord.
- Hvis du vil downloade bogen, skal du markere bogen og vælge menupunktet Hent bog. Hvis du vil annullere overførslen af bogen, skal du trykke på tilbage-knappen. Bogen er tilgængelig i boglæseren, når den er downloadede.

# Bogafspiller

Bogafspilleren oplæser lydbøger, EPUB og bøger i .txt-filer. Hvis du vil have vist en bog i bogafspilleren, skal du downloade en bog til biblioteket eller kopiere bogfilerne til BlindShell/Books-mappe på telefonens interne lager- eller SD-hukommelseskort. Bogen eller filen i denne mappe genkendes som en enkelt bog i bogafspilleren.

- Hvis du vil læse en bog, skal du vælge bogen på boglisten og vælge læs fra begyndelsen eller fortsæt læsning, hvis bogen allerede påbegyndt.
- Tryk på tilbage-knappen for at afbryde afspilningen midlertidigt.
- Tryk på OK-knappen, mens afspilningen er midlertidigt afbrudt, for at genoptage afspilningen.
- Tryk på knappen ned/op i en lydbog for at gå til næste/forrige kapitel eller en del af bogen.
- Tryk på knappen ned/op i en tekstfilbog for at gå til den næste/forrige ytring.

#### Afspilning

Hvis du vil åbne afspilningsmenuen, skal du trykke på OK-knappen under afspilning. Afspilningsmenuen har følgende indstillinger:

- Gå til en procentdel af bogen vælg og indtast den procentdel af bogen, som boglæseren skal hoppe til (nummer 0-99).
- Læs næste kapitel læser det næste kapitel / del af bogen, hvis det findes.
- Læs forrige kapitel Læser det foregående kapitel / en del af bogen, hvis det findes.
- Tilføj et bogmærke sætter et bogmærke på den aktuelle position i bogen. Du bliver bedt om at indtaste et navn på bogmærket ved oprettelsen. Hvis intet er indtastet, vil der blive sat et tidsstempel som bogmærkes navn
- Flyt i bogen (kun i lydbog) brug op- og ned-knappen til at spole frem og tilbage i bogen med 10 sekunder. Hvis der ikke trykkes på op- eller ned-knappen i 10 sekunder, vil knapperne virke normalt.
- Talehastighed (kun i tekstfilbog) ændrer talehastigheden under boglæsning.
- Talesprog (kun i tekstfilbog) ændrer sproget i, tekst til tale i bogafspilleren.

#### Hukommelse spil

Memory Game er en lydversion af det klassiske hukommelsesspil (også kendt som Pexeso). Når et nyt spil starter, skal du vælge temaet for lydene.

#### # Gameplay

Der er et gitter på 12 kort, og hvert af kortene er tildelt en af nøglerne 1-9, stjerne, nul og firkant. Dit mål er at finde alle matchende par kort, der har samme lyd. For at spille skal du først vende et kort ved at trykke på det respektive tal. Lyt til lyden og prøv at huske den. Vend derefter et andet kort, som du har mistanke om kan indeholde den samme lyd. Du vil høre lyden af det andet kort. Hvis lydene matcher, vil kortparret blive fjernet, hvis ikke, vil kortene forblive på plads.

Fortsæt, indtil der ikke er nogen kort tilbage. Målet er at huske lydene og bruge så få gæt som muligt.

# **Synshjælpemidler**

### NFC-afmærkning

NFC-afmærknings programmet hjælper med at identificere objekter, der ellers er svære at skelne fra hinanden ved berøring - som poser eller glas med krydderier, kosmetiske og rengøringsmidler, flasker, dåser og så videre. Du skal blot placere NFC mærkat på objektet og scanne det med telefonen. Telefonen leveres med en lille prøve pakke med NFC-mærkater. NFC-mærkater kan købes hos din BlindShell-forhandler.

#### Opmærkning af en ny genstand

- Hvis du vil opmærke en ny genstand, skal du placere NFC-mærkaten på den ønskede genstand.
- Vælg menupunktet Tilføj mærkat og før mærkatet tæt på bagsiden af telefonen. Skriv eller indtal derefter beskrivelsen af genstanden.

#### Læs genstand

Hvis du vil læse et mærkat/genstand, skal du markere menupunktet Læs mærkat og føre bagsiden af telefonen over mærkater/genstanden.

#### Rediger eller slet genstand

Hvis du vil redigere eller slette en genstand, skal du vælge genstanden på listen og vælge rediger eller slet.

#### Bippere

Bipperen hjælper med at finde personlige genstande som nøgler, tasker, tegnebøger, tøj osv. Du skal blot placere bipperen på/I genstanden og bruge BlindShell-telefonen til at ringe til bipperen.

Denne funktion kræver bipperenheden. Bipperen kan købes separat fra din BlindShellforhandles. Hvis du tilslutte bipperen for første gang (eller efter at have indsat et nyt batteri), skal du trykke længe på knappen på bipperen. Bipperen bipper flere gange, når den tændes. Hvis du vil konfigurere bipperen, skal du åbne Beepers-applikationen på BlindShell-telefonen. Brug denne app til at finde bipperen eller redigere bipperens egenskaber.

#### Tilføj (par) bipperen

Hvis du vil parre bipperen med telefonen, skal du vælge menupunktet Tilføj bipper. Tryk derefter på knappen på bipperen gentagne gange. Når bipperen opretter forbindelse til telefonen, bliver du bedt om at navngive til bipperen.

#### Find bipperen

Hvis du vil ringe til bipperen fra telefonen, skal du vælge menupunktet Søg efter bipper og vælge bipperen på listen. Når telefonen opretter forbindelse til bipperen, begynder bipperen at ringe. Tryk på knappen Bekræft for at stoppe ringen.

#### Rediger bipperen

Hvis du vil slette bipperen eller redigere dens navn, skal du vælge menupunktet Beepersliste og vælge bipperen på listen.

#### Lokalisering

Applikationen Lokalisering samler data fra GPS, Wi-Fi-netværk og mobilnetværk for at beregne den nærmeste fysiske adresse i nærheden. Hele processen med at beregne i placeringen kan tage op til 30 sekunder.

Hvis du vil sende den anslåede placering via SMS-besked, skal du gå gennem listen over hentede oplysninger og vælge Send meddelelse med din position.

Vigtigt: Nøjagtigheden af den angivne placering kan variere alt efter omgivelserne og du må derfor ikke stole fuldt ud på resultatet. Resultatet er kun vejledende. Vigtig meddelelse: Denne funktion kræver en internetforbindelse.

#### **Farvetester**

Applikationen farvetester bruges til at registrere farver af objekter omkring dig. Det bruger kameraet på telefonen, som er placeret på bagsiden af telefonen, over SOS nødknap. Hold telefonen få centimeter fra det scannede objekt og start genkendelse ved at trykke på OK-knappen. Den påviste farve vil blive annonceret bagefter. For at øge nøjagtigheden gentag processen flere gange og vælg den farve, der blev annonceret flest gange. Vigtigt: Ved anvendelsen af farvetesteren skal du være opmærksom på, at den er meget afhængig af den omgivende belysning og virker ikke særlig godt i dårlige lysforhold. Under disse forhold afspejler resultatet af farveindikationerne ikke til virkeligheden

### Forstørrelsesglas

Applikationen Forstørrelsesglas giver dig mulighed for at zoome objekter.

- Hvis du vil zoome ind på objektet, skal du pege telefonens kamera mod objektet. Tryk på knappen Ned for at zoome ind. Tryk på knappen Op for at zoome ud.
- Tryk på OK-knappen for at åbne en menu med følgende indstillinger: Sæt pause/sluk for skærmen, Slå omvendt farve til/fra, Slå lommelygte til/fra.

#### Internet Browser

Internetbrowseren tillader søgning på websider.

#### Internetbrowser menu

- Hvis du vil søge på internettet, skal du vælge enten menuen Indsæt URL-adresse eller søg.
- Tryk på tilbageknappen for at vende tilbage til menuen, mens du søger.
- Hvis du vil vende tilbage til den allerede åbnede webside, skal du vælge menupunktet Gennemse side.
- Hvis du vil genindlæse siden, skal du gå frem eller tilbage i gennemsynet, vælge menupunktet Navigation.

#### Gennemsyn

- Du kan bruge ned eller op knapperne til at navigerer gennem siderne.
- Tryk på OK-knappen for at vælge siden.

Knapperne på det numeriske tastatur har følgende funktioner for at gøre søgningen mere effektiv:

- 1 Skift til standard navigering.
- 2 Skift til navigering med overskrifter.
- 3 Skift til navigering med kontrol elementer.
- 4 Skift til navigering ved hjælp af Links.
- 5 Skift til navigering med ord.
- 6 Skift til navigering ved hjælp af ARIA landmarks.
- 7 Hop til toppen af siden.
- 8 Tænd/sluk automatisk bevægelse gennem elementer.
- 9 Hop til bunden af siden. -\*-Gå tilbage til søgning.
- 0 Oplæs titlen på den aktuelle side og navigerings tilstand.
- # Åbner Hjælp.

#### Søg på side

- Hvis du vil søge efter tekst på den aktuelle side, skal du markere menupunktet Søg i side.
- Hvis du vil gå gennem søgeresultaterne på siden, skal du trykke på knappen Ned eller op.
- Hvis du vil annullere søgningen og gå til standard navigering, skal du trykke på et tallet.

#### Indstillinger

- Earcon (lyd) indstillinger indstiller, hvilke begivenheder vil blive annonceret af earcon (lyd), mens du søger på en webside.
- Søgemaskine indstiller den søgemaskinen du benytter.
- Vis tekstoverlapning viser gennemsigtig tekst overlapning på siden med store tekst skridt typer.
- Privat tilstand I privat tilstand gemmes besøgte sider ikke i historik.
- Brug app til at se YouTube-videoer i denne indstilling vil YouTube-videoer blive åbnet i BlindShell-app'en.
- Ryd op internet filer sletter cache og midlertidige internet filer.

# **BlindShell App-katalog**

BlindShell App Katalog giver mulighed for at downloade og installere nye applikationer til telefonen, administrere installerede applikationer og kontrollere deres opdateringer. Applikationerne leveres som pakker. Applikations pakken kan indeholde et sæt flere relaterede apps, eller kun en app.

#### Gennemse online katalog

- Hvis du vil gennemse online katalog med pakker, skal du vælge menupunktet "Gennemse katalog".
- Vælg en af følgende filtre til at gennemse kataloget: anbefalede pakker, søg pakker efter navn, gennemse pakker, der for nylig er tilføjet til kataloget, eller gennemse alle pakker i kataloget uden filtre.
- Vælg menupunktet Alle kategorier for at gennemse pakker uanset kategorien, eller vælg en bestemt kategori at gennemse.
- For at downloade og installere den ønskede pakke, skal du vælge pakken og derefter vælge menupunktet Installer pakke.
- Hvis du vil have flere oplysninger om pakken, skal du vælge pakken og derefter vælge menupunktet oplysninger om pakke. Den indeholder en beskrivelse af pakken, versionsoplysninger, navnet på en kategori, som pakken hører til, og en liste over inkluderede apps, hvis der er flere applikationer i pakken.
- Når pakken er downloadet og installeret, kan applikationerne findes i den relevante kategori i telefonens applikationer. Bemærk: Denne funktion kræver en internetforbindelse.

### <span id="page-36-0"></span>Håndtering af installerede applikations pakker

- Hvis du vil gennemse og administrere pakker, der er installeret på telefonen, skal du vælge menupunktet installerede pakker.
- Vælg pakken for at starte programmet, få pakkeoplysninger, afinstallere pakken eller få adgang til avancerede muligheder for pakken.
- Avancerede muligheder for pakkerne tillader sletning af midlertidige data i pakken eller sletning af alle applikations data.

Bemærk: Forud installerede apps kan ikke afinstalleres, men de kan deaktiveres under avancerede indstillinger i pakken. Når pakken er deaktiveret, vises den ikke i telefonens applikationer.

# Opdatering af pakker

- For at søge efter opdateringer af pakkerne eller liste over nyligt opdaterede pakker, skal du vælge menupunktet opdater.
- Pakker opdateres automatisk som standard. Dette kan ændres i katalogindstillingerne.

### Katalogindstillinger

Menupunktet Katalogindstillinger gør det muligt at ændre indstilling for automatiske opdateringer og meddelelser relateret til appkataloget.

# **4.6 Indstillinger**

### **Lyde**

### Profiler

Menupunktet Profiler gør det muligt at indstille den lydprofil, der bruges til indgående opkald, meddelelser. For hurtigt at få adgang til disse indstillinger skal du trykke længe på firkant-knappen.

Følgende profiler er tilgængelige:

- Normal lyde og vibrationer bruges.
- Vibration der bruges kun vibrationer.
- Lydløs der bruges ingen lyd eller vibrationer.
- Flytilstand- slukker telefonens radiosignaler (Bluetooth, telefoni og Wi-Fi).

# Lydstyrke

Menupunktet Lydstyrke gør det muligt at indstille lydstyrken for indgående opkald, meddelelser, alarmer og telefonens tilbagemeldings lyde.

#### Melodier

Menupunktet Melodier gør det muligt at indstille en melodi til indgående opkald, meddelelser og alarmer. Hvis du vil indstille en tilpasset melodi, skal du kopiere melodifilen til telefonens interne lager. For ringetoner skal du bruge mappen Ringetoner, for notifikationer bruge mappen Meddelelser og for alarm bruge mappen Alarmer.

#### Stemme

Menupunktet stemme giver mulighed for at indstille egenskaberne for telefonens stemme/tale. Følgende egenskaber kan ændres eller indstilles:

- Talehastighed.
- Stemmeføring.
- Oplæs dato og klokkeslæt kan indstilles så den oplæser dato og klokkeslæt hver gang telefonen låses op.
- Indgående opkaldsmeddelelse når den er indstillet, annonceres opkaldsnavnet automatisk under indgående opkald. Ellers skal du trykke på den højre funktionsknap for at annoncere, hvem der ringer.
- Meddelelse om låst tastatur ved låst tastatur, meddeler telefonen, at den er låst og du skal trykke på stjernen for at låse op.
- Menu-positionsangivelse kan indstilles. Supplere med stemmeoutput oplysninger om den aktuelle position i en menu. (f.eks. "To af fem")

### Systemlyd

Menupunktet Systemlyd gør det muligt at lave flere indstiller af lyd og vibrationer. Systemlyd suppleres af stemmeoutput, mens du betjener telefonen.

### Notifikation påmindelse

Når du modtager en besked eller mister et opkald, vil telefonen oprette en hændelsesmeddelelse og der kan afspilles en meddelelseslyd. Hvis du aktiverer indstillingen Notifikation påmindelse, så vil der afspilles et svagt bip hvert femte minut for at påminde dig om de ubesvarede meddelelser. Denne periodiske biplyd stopper, når du har kontrolleret dine ubesvarede opkald/beskeder.

#### Automatisk håndfri tilstand

Menupunktet Automatisk håndfri tilstand slukker eller tænder automatisk håndfri tilstand under et telefonopkald. Når det er tændt, skifter lyden automatisk til fronthøjttaleren, når telefonen flyttes væk fra øret under et telefonopkald.

# **Tastatur**

#### Tastaturlås

Under menupunktet Tastaturlås er det muligt at indstille tastaturlåsen. Tastaturlåsen er beregnet til at forhindre uønsket tryk på telefonens taster. Følgende muligheder er tilgængelige:

- Manuel tastaturlås tastaturet kan kun låses manuelt ved et langt tryk på stjernetasten. For at låse tastaturet op, skal du trykke længe på stjernetasten.
- Automatisk eller manuel tastaturlås tastaturet låses automatisk efter skærmens timeout eller manuelt ved et langt tryk på stjernetasten.
- Ingen tastaturlås tastaturlåsen er deaktiveret.

Tip: Ved låst tastatur, tryk på OK-knappen og telefonen siger klokken. Tastaturet forbliver låst.

### Læsning når tegn slettes

Menupunktet Læsning, ved sletning af tegn er det muligt at indstille, hvad der annonceres, mens tegn slettes i en tekst. Følgende muligheder er tilgængelige:

- Læs det sidste tilbageværende tegn efter sletning.
- Læs slettet tegn.

#### Gentagelse under skrivning af tegn

Under skrivning af en tekst kan du vælge følgende indstillinger for gentagelse af den indtastede tekst.

- Gentag ord, når du har trykket på mellemrum.
- Gentag hele teksten, når du har trykket på mellemrum.
- Gentag ikke.

#### Signalering af store bogstaver

Menupunktet Signalering af store bogstaver tillader indstilling af, hvordan store bogstaver skal signaleres i et tekstinput. Følgende muligheder er tilgængelige:

- Verbalt signal meddeler "stort", når du skriver store bogstaver.
- Verbalt signal med højere toneleje ændrer toneleje for stemme ved indtastning af store bogstaver.
- Signalér ikke signalering af store bogstaver er deaktiveret.

#### Læsning af tegn under skrivning

Menupunktet Læsning af tegn under skrivning kan indstilles. Følgende muligheder er tilgængelige:

- Læs tegn annoncerer alle tegn under skrivning.
- Læs ikke bogstaver annoncerer andre tegn end bogstaver.
- Læs ikke nogen tegn læsning af tegn under skrivning er deaktiveret.

#### Dikteringstilstand

Menupunktet Dikteringstilstand gør det muligt at vælge offline eller online talegenkendelse. Følgende muligheder er tilgængelige:

- Brug online talegenkendelse, når netværket er tilgængeligt bruger online talegenkendelse, når det er tilgængeligt, ellers bruges offline talegenkendelse.
- Brug altid offline talegenkendelse online talegenkendelse er deaktiveret.

Bemærk: Dette menupunkt er kun tilgængeligt for sprog med offline talegenkendelse.

#### Eksternt tastaturlayout

Menupunktet Eksternt tastaturlayout gør det muligt at indstille, hvilket eksternt tastaturlayout der bruges.

Bemærk: Dette menupunkt er kun tilgængeligt, når eksternt tastatur er tilsluttet.

#### **Skærm**

#### Lysstyrkeindstilling

Menupunktet Lysstyrkeindstilling gør det muligt at ændre skærmens lysstyrke. Et højere niveau betyder en lysere skærm, men kortere batterilevetid.

#### Dvale

Denne indstilling giver dig mulighed for at indstille, hvor lang tid du ønsker, før telefonen går i dvaletilstand for at spare batteri. Når tastaturlåsen er aktiveret, låses telefonens tastatur også.

#### Farvetema

Denne indstilling giver dig mulighed for at vælge mellem fire forskellige farve temaer. Der er følgende muligheder:

- Hvid tekst sort baggrund
- Sort tekst hvid baggrund
- Hvid tekst blå baggrund
- Sort tekst gul baggrund

#### Hovedmenu udseende

Denne indstilling giver dig mulighed for at vælge udseendet af hovedmenuen. Følgende muligheder er tilgængelige:

- Ikoner og tekst.
- Kun tekst.
- Kun ikoner.

#### Tekststørrelse

Menupunktet Tekststørrelse tillader ændring af skriftstørrelsen, der bruges i menuerne. Følgende muligheder er tilgængelige:

- Normal tekststørrelse.
- Kæmpe tekststørrelse denne indstilling giver mulighed for meget stor tekst, et enkelt ord kan optage flere linjer.

# LED-lys

Menupunktet LED-lys tillader indstilling om meddelelses-LED-lys på fronten, kan bruges til at indikere meddelelser. LED farven viser forskellige typer meddelelser:

- Ubesvarede opkald vises med et rødt lys.
- Ubesvarede SMS-beskeder vises med et blåt lys.
- Andre ubesvarede begivenheder vises med et grønt lys.

# **Netværk**

### Wi-Fi trådløst internet

Menupunktet Wi-Fi gør det muligt at oprette forbindelse til et Wi-Fi-netværk.

- For at aktivere Wi-Fi-forbindelse skal du vælge menupunktet Aktiver Wi-Fi.
- For at oprette forbindelse til et Wi-Fi-netværk skal du vælge Wi-Fi-netværket på netværkslisten og derefter vælge Opret forbindelse til netværk. Hvis Wi-Fi-netværket er beskyttet af en adgangskode, skal du indtaste adgangskoden.
- For at oprette forbindelse til et Wi-Fi-netværk ved hjælp af WPS-knappen op din router, skal du vælge Wi-Fi-netværket på netværkslisten og derefter vælge Opret forbindelse med WPS-trykknappen. Tryk derefter på WPS-knappen på din router.
- For at oprette forbindelse til et skjult Wi-Fi-netværk skal du vælge menupunktet Opret forbindelse til skjult netværk. Indtast derefter SSID (navn) og adgangskode.

#### Wi-Fi-hotspot

Wi-Fi-hotspot gør det muligt at dele mobildata over Wi-Fi.

- For at aktivere et Wi-Fi-hotspot skal du vælge menupunktet Tænd for Wi-Fi-hotspot.
- Aktivering af Wi-Fi-hotspot vil afbryde den aktuelle Wi-Fi-forbindelse.
- For at deaktivere Wi-Fi hotspot skal du vælge menupunktet Sluk Wi-Fi-hotspot.
- For at ændre loginoplysninger for Wi-Fi-hotspot skal du vælge menupunktet Indstillinger.

Bemærk: Dette menupunkt er kun tilgængeligt, når der er et SIM-kort i telefonen.

#### Wi-Fi-forbindelse via tekstfil

Wi-Fi-forbindelse kan oprettes ved hjælp af en tekstfil, der er gemt i telefonens interne lager.

- Kopier en tekstfil med navnet wifi.txt til rodmappen på telefonens interne lager.
- Skriv navnet på Wi-Fi-netværket på filens første linje.
- Skriv netværksadgangskoden på filens anden linje.
- Adgangskoden i filen bruges automatisk, når du opretter forbindelse til dette angivne netværk.

#### Bluetooth

Menupunktet Bluetooth tillader tilslutning og administration af Bluetooth-enheder.

#### Sådan parres en ny enhed

- Aktiver parringstilstand på din Bluetooth-enhed. Nogle enheder er som standard i parringstilstand, når de er tændt og uden signal. Andre enheder har en særlig nøgle eller kombination af taster, der aktiverer parringstilstanden. Dette er enhedsspecifikt og findes i enhedens manual.
- Tænd for Bluetooth, og vælg indstillingen Scan efter enheder. Scanningen kan tage op til et minut, derefter vises listen med tilgængelige enheder.
- Hvis du vil parre en enhed, skal du vælge enheden på listen. Parring kan tage nogle sekunder.
- Nogle enheder kræver muligvis indtastning af en kode. I dette tilfælde skal du indtaste en kode på din BlindShell-telefonen, hvis du ikke kender koden prøv med 0000 eller 1234.
- Hvis du vil ophæve parring af en enhed, skal du vælge enheden på listen Parrede enheder og vælge Fjern enhed.

#### Tilslutning og afbrydelse af en enhed

En ny parret enhed tilsluttes normalt automatisk. For at tilslutte (eller afbryde) en enhed manuelt skal du vælge enheden på listen Parrede enheder og vælge Tilslut enhed (eller Afbryd enhed).

#### Vigtig besked:

- Inden du kan tilslutte en parret enhed, skal enheden normalt være tændt. Nogle enheder slukker muligvis selv efter en periode uden af blive brugt.
- Der er et stort antal Bluetooth -enheder på markedet. BlindShell kan ikke garantere kompatibilitet med alle tilgængelige enheder. Din BlindShell forhandler kan muligvis give dig råd eller tilbyde dig en testet model.
- På grund af mulig radiointerferens og på grund af Bluetooth-protokollens egenart er der ingen garanti for, at en enhed vil blive fundet under scanningsproceduren. Hvis du ikke kan se eller parre din enhed, skal du sørge for, at den stadig er i parringstilstanden og prøve at gentage proceduren. Hvis problemet fortsætter, skal du sørge for, at der ikke er nogen stærk kilde til interferens i dit område, som f.eks. en anden Bluetooth enhed, en Wi-Fi router eller en anden radioenhed i nærheden. Ved ustabil Bluetooth forbindelse prøv at genstarte din BlindShell telefon

### Forbindelsestest

Menupunktet Forbindelsestest kører en internetforbindelsestest. Resultatet giver oplysninger om internetforbindelseskvalitet og tilgængelighed på BlindShell-server.

### Mobildata

Menupunktet Mobildata gør det muligt at tænde og slukke mobildata. Bemærk: Dette menupunkt er kun tilgængeligt, når der er et SIM -kort i telefonen.

#### SIM Pinkode

Menupunktet Pin-kode gør det muligt at aktivere, deaktivere eller ændre PIN-koden på dir SIM kort. Når den er aktiveret, anmodes om PIN-koden ved telefonens opstart. Vigtig meddelelse: Hvis du indtaster PIN-koden forkert tre gange i træk, blokeres dit SIM-kort midlertidigt, og der anmodes om en PUK-kode. Hvis du indtaster PUK-koden forkert ti gange i træk, blokeres dit SIM -kort permanent.

Bemærk: Dette menupunkt er kun tilgængeligt, når der er et SIM-kort i telefonen.

#### SIM -kort

Menupunktet SIM-kort tillader administration af foretrukne SIM-kort til udgående opkald, udgående meddelelser eller dataoverførsler.

Bemærk: Dette menupunkt er kun tilgængeligt, når der er to SIM-kort i telefonen.

# **Foretrukne applikationer**

Menupunktet Favorit applikationer gør det muligt at administrere listen over foretrukne applikationer. Denne liste er hurtigt tilgængelig ved at trykke på side-funktionsknappen. Hvis du vil føje en app til favoritter, skal du vælge menupunktet Tilføj favorit app. Hvis du vil fjerne en app fra favoritter eller ændre dens placering på listen, skal du vælge programmet ved at trykke på OK-knappen.

# **Dato, tid og tidszone**

Menupunktet Dato, tid og tidszone gør det muligt at tænde og slukke automatisk tid og dato, ændre tidsformat og tidszone.

- Vælg menupunktet Tid og dato for at aktivere automatisk tid og dato. Når det er aktiveret, indstilles tid og dato automatisk fra netværket. Der skal være isat SIMkortet i telefonen.
- Hvis du vil indstille tid og dato manuelt, skal du først deaktivere automatisk tid og dato.

# **Sprog**

Menupunktet Sprog tillader ændring af telefonens standardsprog.

# **BlindShell-opdatering**

Menupunktet BlindShell -opdatering tillader opdatering af telefonens software. Opdateringerne bringer nye funktioner, forbedrer nuværende funktioner og retter fejl. En ny opdatering annonceres via meddelelse.

Hvis du vil søge efter opdateringer manuelt, skal du vælge menupunktet Søg efter opdatering. Hvis en opdatering er tilgængelig, skal du vælge Download opdatering og derefter Installer opdatering. For at installere en opdatering kræves en internetforbindelse via Wi-Fi

Vigtig besked:

- Opdateringsprocessen tager flere minutter. Du vil blive informeret om opdateringen. Under opdateringen taler telefonen med en robotstemme.
- Sluk ikke for din telefon eller foretag andre handlinger med din telefon under opdateringsprocessen. Hvis du gør det, kan det beskadige telefonens software, hvilket gør det nødvendigt at sende telefonen til reparation.

# **Om telefonen**

Menupunktet Om telefon indeholder tekniske oplysninger om telefonen, f.eks. Softwareversion og lagerkapacitet. Giver også adgang til en servicemenu med mulighed for at nulstille til fabriksindstilling og backup-mulighed.

#### Servicemenu

Servicemenuen er en funktion, der forenkler visse servicefunktioner. For servicemenuen skal telefonen genstarte i en speciel tilstand uden for det almindelige operativsystem. Servicemenuen er ikke en del af BlindShell-systemet, og modtagelse af opkald og andre standardtelefonfunktioner er ikke tilgængelige. For at forlade servicemenuen skal du vælge menupunktet Genstart telefon.

#### Backup data

Backup-datafunktionen opretter en fil, der indeholder interne brugerdata. Backupfunktionen gemmer ikke data, der er gemt på et SD-hukommelseskort, hvis de findes.

- For at sikkerhedskopiere data skal du indsætte et SD-hukommelseskort eller USB C -flashdrev i telefonen. Hvis begge er til stede, gemmes backupfilen på SD-hukommelseskortet.
- Vælg menupunktet Backup data.
- Vælg backuptype, følgende muligheder er tilgængelige: Fuld backup gemmer brugernes præferencer for applikationer og telefonindstillinger, herunder medier, der er gemt i telefonens interne lagring. Fuld backup uden medier gør det samme, undtagen medier, der er gemt i telefonens interne lager.
- Backupfilen genereres med tidsstemplet og ".backup" -udvidelsen.

#### Gendan data

Funktionen Gendan data gør det muligt at gendanne brugerdata fra en sikkerhedskopifil, der tidligere er oprettet ved hjælp af funktionen Sikkerhedskopier data. Backupfilen skal gemmes på et SD -hukommelseskort eller USB C -flashdrev, der er indsat i telefonen.

<span id="page-46-0"></span>Vigtig meddelelse: Dine data vil blive overskrevet af gendannelsesdatafunktionen.

#### Gendan fabriksindstillinger

Menupunktet Fabriksindstilling udfører en såkaldt fabriksnulstilling af telefonen. Under denne handling slettes alle brugerdata, og telefonen vender tilbage til sin oprindelige tilstand.

# **4.7 Brugervejledning**

Brugervejledning indeholder dette dokument struktureret i sektioner.

# **4.8 Sluk telefonen**

Menupunktet Sluk telefonen vil slukke telefonen. Bekræftelsen af denne handling er påkrævet.

# **4.9 Ubesvarede meddelelser og oplysninger om telefonstatus**

Tryk på den venstre funktionsknap for at få vist statusoplysninger om telefonen. Denne funktion er tilgængelig når som helst, mens du bruger telefonen. Listen indeholder følgende oplysninger:

- Meddelelser vælg for at få vist ubesvarede meddelelser.
- Aktuel tid og dato vælg for at åbne kalenderprogrammet.
- Wi-Fi vælg for at åbne Wi-Fi-indstillinger.
- Netværksstatus vælg for at slå mobildata til/fra.
- Batteristatus.
- Bluetooth- vælg for at åbne Bluetooth-indstillinger.

# **4.10 Favorit applikationer**

For hurtigt at få adgang til foretrukne applikationer skal du trykke på sidehandlingsknappen. Dette åbner en redigerbar liste over applikationer, der er tilføjet til favoritter. Hvis du vil føje en applikation til favoritter, skal du vælge menupunktet Tilføj favoritprogram. For yderligere tilvalg, f.eks. at hente programmer på listen, skal du gå til telefonens indstillinger.

# <span id="page-47-0"></span>**5 Teknisk specifikation**

# **5.1 Forbindelse**

- GSM (2G): 850/900/1800/1900 MHz
- WCDMA (3G): B1/B2/B4/B5/B8
- FDD-LTE (4G): B1/B2/B3/B4/B5/B7/B8/B12/B13/B17/B20/B25/B26/B28/B66/B71
- TDD-LTE (4G): B38/B40/B41
- VoLTE
- Bluetooth: 4.2
- Wi-Fi: 2,4 GHz + 5 GHz  $(802, 11 \text{ a}/b/q/n/ac)$
- GNSS: GPS, Galileo, GLONASS, BeiDou
- FM -radiomodtager
- NFC

# **5.2 Hardware**

- Dimensioner: 135,2 x 54,6 x 16,7 mm
- Vægt: telefon 100 g, batteri 49 g
- Skærm: 2,83 "(480 x 640)
- Hukommelse (RAM): 2 GB
- Intern lagerplads: 16 GB
- Ekstern lagring: Micro SD-hukommelseskort op til 128 GB (FAT32)
- Kamera: 13 MP
- SIM-kort: Dobbelt mikro-SIM
- Batteri: 3000 mAh
- Højttaler: 1,5 W
- Mikrofon: Dobbelt mikrofon, støjreduktion
- 3,5 stereo lydstik
- USB Type-C
- Knapper: SOS, lydstyrke, side-funktionsknap
- LED-indikator
- Kamera LED blitz
- LED lommelygte

### **5.3 Sensorer**

- <span id="page-48-0"></span>• Magnetometer
- Barometer
- Accelerometer
- Gyroskop
- Sensor

# **5.4 Certificating**

- CE, FCC, IC, ICASA, ACMA, RoHS, HAC, UN38.3, MSDS, IEC 62133
- HAC: M3/T3

# <span id="page-49-0"></span>**6 Regelmæssig brug og sikkerhedsoplysninger**

### **Personlig brug**

- Gør ikke skille ad telefonen. De eneste aftagelige dele på telefonen er bagcoveret og batteriet. Intet værktøj er nødvendigt for at få adgang til batterirummet. Adskillelse af telefonen annullerer garantien.
- Brug kun telefonen til den tilsigtede anvendelse og kun i henhold til brugervejledningen. Producenten er ikke ansvarlig for skader forårsaget af telefonen eller miljøet som følge af misbrug.
- Brug ikke en beskadiget telefon. Før du bruger telefonen, skal du kontrollere, at den er intakt. Brug af en beskadiget telefon kan medføre personskade eller yderligere skade. Kontakt din forhandler for reparation inden for og uden for garantien.
- Sluk for telefonen, når det ikke er tilladt at bruge mobiltelefon, eller når det kan forårsage interferens eller fare. Overhold alle instruktioner i begrænsede områder.
- Producenten kan ikke garantere, at telefonen fungerer korrekt, når andet end originalt tilbehør bruges. Hvis du beslutter at bruge andet end det originale tilbehør, skal du først konsultere dette med din distributør.
- For at forhindre mulig høreskade må du ikke lytte ved høje lydstyrkeniveauer i lange perioder. Telefonens højttaler og ørestykket er meget højt. Vær ekstra forsigtig, når du bruger den højeste lydstyrke, især når telefonen er tæt på dine ører.
- Sørg for, at du kan høre omgivende lyde, når du pendler med øretelefoner. Dette kan sætte dig i potentielt farlige situationer i trafikken.
- Telefonen er ikke vand- eller støvtæt, hold den tør. Undgå kontakt med væske.
- Brug ikke telefonen i støvede, røgfyldte eller fugtige omgivelser eller i nærheden af magnetfelter. Der kan komme snavs eller fugt ind i telefonen, som potentielt kan beskadige den.
- Hold telefonen væk fra varmekilder og ude af direkte sollys. Efterlad ikke din telefon inde i et køretøj eller steder, hvor temperaturen kan overstige 113 ° F (45 ° C).
- Brug ikke telefonen under kørsel, ridning en cykel, eller et andet køretøj. Overhold altid lokale love vedrørende brugen af mobile enheder.
- Anbring ikke telefonen eller andet tilbehør i en mikrobølgeovn.
- Placer ikke telefonen i nærheden af kreditkort eller andre lagerenheder, der indeholder oplysninger på magnetstrimler. Telefonens højttaler indeholder en magnet, der kan slette oplysninger på magnetiske lagringsmedier.

# **Batteri og opladning**

- Forsøg at holde batteriet mellem 41 ° F og 86 ° F (5 ° C og 30 ° C) for optimal ydelse. Kort eksponering for varmere eller koldere temperaturer beskadiger ikke batteriet, men længere perioder med udsættelse for ekstreme temperaturer reducerer batteriets kapacitet og levetid.
- Sluk for telefonen, og tag batteriet ud, når telefonen ikke bruges i lange perioder. Ideelt set skal batteriet oplades ca. 60%, når det opbevares. Dette forlænger batteriets levetid og bevarer dets maksimale kapacitet.
- Må ikke skilles ad, skæres, knuse, bøje, punkteres eller på anden måde beskadige batteriet på nogen måde. Batteriet kan antændes, hvis det er beskadiget. Dette er ikke særlig sandsynligt, men det er muligt. Husk, at batteriet er den farligste del af telefonen.
- Forsøg ikke at reparere eller ændre batteriet. Dette kan føre til beskadigelse af batteriet, som kan forårsage brand eller eksplosion.
- Brug aldrig et beskadiget batteri, oplader eller opladerkabel. Batteriet eller opladeren kan antændes eller forårsage elektrisk stød.
- Brug kun det originale batteri, og brug kun det originale batteri til at tænde den telefon, den er beregnet til. Batteriet er udelukkende designet til denne specifikke enhed. Andre batterier passer muligvis ikke godt eller har forskellige egenskaber, og de kan beskadige din telefon.
- Alle batterier har begrænset levetid og vil opleve fald i kapacitet efter et par hundrede opladningscyklusser.
- Strømadapteren er kun beregnet til indendørs brug.
- Når du afbryder strømadapteren fra en stikkontakt, skal du trække i adapteren og aldrig i kablet.
- Træk strømadapteren ud af en stikkontakt, når den ikke er i brug.
- Aldrig håndtere adapteren med våde hænder.

# **Genbrug**

Returner altid brugte elektroniske produkter, batterier og emballagemateriale til dedikerede indsamlingssteder. Bortskaf ikke disse produkter som usorteret kommunalt affald. Hvis du ikke er sikker på, hvordan du bortskaffer din telefon, dens tilbehør eller emballagen, bedes du kontakte din distributør.

# **Små børn og dyr**

Opbevar telefonen og dens tilbehør væk fra små børn og dyr. Din telefon indeholder (eller leveres med) små dele, plastelementer og dele med skarpe kanter, der kan forårsage kvæstelser eller skabe kvælningsfare.

## **Interferens med medicinsk udstyr**

- Betjening af radiosendende udstyr, inklusive trådløse telefoner, kan interferere med utilstrækkeligt afskærmet medicinsk udstyrs funktion. Kontakt en læge eller producenten af det medicinske udstyr for at afgøre, om det er tilstrækkeligt beskyttet mod ekstern radioenergi.
- For at undgå potentiel interferens anbefaler producenter af implanteret medicinsk udstyr en minimumsadskillelse på 15,3 centimeter (6 inches) mellem en trådløs enhed og det medicinske udstyr. Personer, der har sådanne enheder, skal:
	- Altid holde den trådløse enhed mere end 15,3 centimeter (6 inches) fra det medicinske udstyr.
	- Ikke bære den trådløse enhed i en brystlomme.
	- Hold den trådløse enhed mod øret overfor det medicinske udstyr.
	- Sluk for den trådløse enhed, hvis der er grund til at mistanke om, at der sker interferens.
	- Følg producentens anvisninger for det implanterede medicinske udstyr.
	- Hvis du har spørgsmål om brug af din trådløse enhed med et implanteret medicinsk udstyr, skal du kontakte din sundhedsudbyder.

### **SAR -vurderinger**

- Telefonen er klassificeret til brug i et typisk hjemmemiljø.
- Den højeste SAR-værdi (Specific Absorption Rate), der er rapporteret for telefonen i henhold til CE-standarden, når den testes ved hovedet, er 0,623 W/kg (10g), og når den bæres korrekt på kroppen er 1,474 W/kg (10g). Den mindste afstand for kropsbåret operation er 5mm.

# **Software og tjenester 'tilgængelighed**

Telefonens software tilbydes som den er med alle mulige fejl. Producenten fremsætter ingen krav, løfter eller garanterer om nøjagtigheden, fuldstændigheden eller tilstrækkeligheden af det indhold, der leveres af telefonen, og fraskriver sig udtrykkeligt ansvar for fejl og mangler præsenteret af telefonen.

- Nogle applikationer kræver internetforbindelse for at fungere korrekt.
- Nogle gange kan nogle tjenester være utilgængelige på grund af serverstop eller på grund af utilgængelighed af tredjeparts tjenester.
- Oplysninger, der leveres af telefonen, er muligvis ikke altid korrekte (f.eks. Placering, farvegenkendelsesresultater, vejrinformation osv.).
- Producenten er på ingen måde ansvarlig for indhold fra tredjeparter, der præsenteres af telefonens applikationer.
- Softwaren opdateres løbende. Producenten forbeholder sig ret til at justere softwaren eller indholdet i brugervejledningen uden forudgående varsel.

# **Når I tvivl Kontakt distributøren**

Hvis du har spørgsmål, bekymringer, eller støder på en situation, hvor du har brug for hjælp, kan du kontakte forhandleren, hvor du har købt telefonen. Du kan også kontakte producenten af telefonen direkte via en e-mail på **[info@blindshell.com](mailto:info@blindshell.com)**.

# <span id="page-53-0"></span>**7 Lovgivningsmæssige oplysninger**

# **Regulerende oplysninger - EU**

#### Forenklet Erklæring af Overensstemmelse

Hermed Matapo a.s. erklærer, at radioudstyrets mobiltelefon er i overensstemmelse med direktiv 2014/53 / EU Den fulde tekst til EU-overensstemmelseserklæringen findes på følgende internetadresse:www.blindshell.com/conformity

### Oplysninger om bortskaffelse for brugere af WEEE

Dette symbol på produktet og / eller ledsagende dokumenter betyder, at brugt elektrisk og elektronisk udstyr (WEEE) ikke må blandes med almindeligt husholdningsaffald. For korrekt behandling, genopretning og genbrug, bedes du tage dette produkt (er) til udpegede indsamlingssteder, hvor det vil blive accepteret gratis. Alternativt kan du i nogle lande muligvis returnere dine produkter til din lokale forhandler ved køb af et tilsvarende nyt produkt.

Bortskaffelse af dette produkt hjælper med at spare værdifulde ressourcer og forhindre potentielle negative virkninger på menneskers sundhed og miljøet, som ellers kan opstå som følge af upassende affaldshåndtering.

Kontakt din lokale myndighed for yderligere oplysninger om dit nærmeste udpegede indsamlingssted.

Sanktioner kan være gældende for forkert bortskaffelse af dette affald i overensstemmelse med din nationale lovgivning.

### Begrænsninger i 5 GHz- bånd

Enheden er kun begrænset til indendørs brug, når den fungerer i området fra 5,15GHz til 5,35GHz i følgende lande:

AT, BE, BG, CY, CZ, DE, DK, EE, EL, ES, FI, FR, HR, HU, IE, IT, LV, LT, LU, MT, NL, PL, PT, RO, SK, SI, SE, UK

### Frekvensbånd og effekt

Ifølge direktivet om udstyr Radio (RED) 2014/53 / EU den maksimale udgangseffekt udstyret er følgende:

- GSM 900MHz: 33,72dBm; 1800MHz: 29,8dBm
- WCDMA B1: 22,72dBm; B2: 23,32dBm
- LTE-FDD B1: 23,22dBm; B3: 23,81dBm; B7: 23,38dBm; B8: 23,52dBm; B20: 23,42dBm; B28: 23,7dBm
- LTE-TDD B38: 23,6dBm; B40: 23,59dBm; B41: 23,82dBm;
- Bluetooth BR/EDR: 6,01dBm; BLE: 5,15dBm
- 2.4GHz WIFI 11b: 15,45dBm; 11g: 14,03dBm; 11n(20): 13,44dBm; 11n(40): 14,17dBm
- 5GHz WIFI 5,2GHz: 17,68dBm; 5,8GHz: 16,03dBm
- NFC: 0,000000261mW

# <span id="page-55-0"></span>**8 Juridiske oplysninger**

# **Begrænset garanti**

Telefonen er dækket af begrænset garanti. Garantiperioden følger i

- USA, Canada: tolv (12) måneder;
- Den Europæiske Union, Sydafrika, Storbritannien, Australien, New Zealand: tyvefire (24) måneder.

Bekræft garantiperioden for lande og / eller regioner, der ikke er anført i dette dokument hos din distributør.

Batteriets minimale levetid er 12 måneder. I denne periode skulle der kun forekomme et mindre fald i dets kapacitet. Efter denne periode anses ethvert fald i dets kapacitet eller funktionstab for at være forårsaget af almindeligt slid. Den begrænsede garanti starter på købsdagen for produktet af den første slutbruger. Den begrænsede garanti dækker mangler i materiale og udførelse. Alle andre garantier, udtrykkelige eller underforståede, fraskrives.

Bortfalder enhver garanti, uanset fejlfunktion stødt, i følgende tilfælde:

- Normal slitage på produktet og reduktion af batteriopladningen ved dets anvendelse.
- Skader som følge af forkert brug, udsættelse for fugt eller væske eller varmekilde.
- Skader som følge af brug af tilbehør eller stik, der ikke leveres af producenten.
- Skader forårsaget af tab af enheden eller forårsaget af overdreven tryk, hvilket resulterer i revner eller brud på dele af enheden.
- Manglende overholdelse af oplysningerne i dokumentet om sikkerhed, regler og juridiske oplysninger.
- Skader forårsaget af brug af et uoriginal batteri eller brug af BlindShell-batteriet i en anden enhed.
- Skader som følge af forsøg på reparation udført af uautoriseret personale.

Denne begrænsede garanti dækker ikke funktionsfejl i netværkstjenester, såsom mobileller wifi-netværksafbrydelser.

Softwaren af enheden tilbydes som den er, med alle dens mulige fejl.

Vi anbefaler, at du sikkerhedskopierer brugerdata mindst en gang om måneden for at forhindre uønsket datatab. Producenten er ikke ansvarlig for datatab på grund af en enhedsfejl, reparation eller udskiftning af enheden.

#### **Grænser for producentens ansvar**

Garantien beskrevet heri beskriver det fulde omfang af Matapos ansvar og det eksklusive middel til produktet. Under ingen omstændigheder vil Matapo være ansvarlig for skader, der overstiger produktets købspris eller for, uden begrænsning, kommercielt tab af nogen art; tab af brug, tid, data, omdømme, mulighed, goodwill, fortjeneste eller opsparing ulejlighed; eller tilfældige, specielle, følgeskader eller straffende skader. Matapos autoriserede distributører bærer intet ansvar eller erstatningsansvar forbundet med brug eller misbrug af enheden.